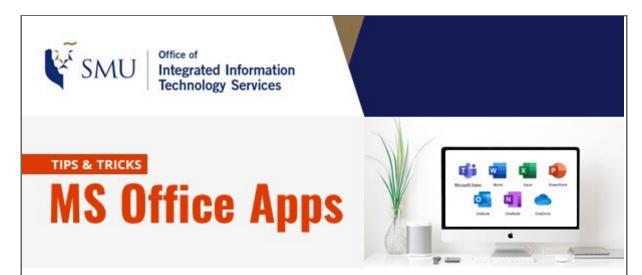

Dear SMU Community,

We want to share some tips about Microsoft applications that you may find helpful in this edition.

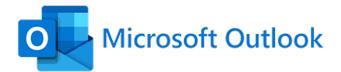

## Outlook - Focused Inbox

Focused Inbox separates your inbox into two tabs – "**Focused**" and "**Other**". Your most important email messages are on the "**Focused**" tab while the rest remain easily accessible—but out of the way—on the "**Other**" tab.

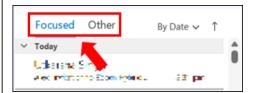

We are aware that not all your emails can be classified correctly at times, some of your important emails may end up in the "**Other**" folder. Therefore, we encourage you to go through the emails in two tabs regularly to prevent missing your important emails.

Should the emails been classified wrongly, you may fine-tune it manually by right click on the email and select any of the following options:

## For email in "Focused" tab

- Move to Other -- if you want only the selected message moved.
- Always Move to Other -- if you want all future messages from the sender to be delivered to the Other tab.

## For email in "Other" tab

- Move to Focused if you want only the selected message moved.
- Always Move to Focused if you want all future messages from the sender to be delivered to the Focused tab.

## How to turn off Focused Inbox feature

You may choose to turn off this feature if you prefer. Simply click on the *Inbox* folder and select "Show Focused Inbox" to deactivate it.

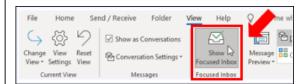

More information about Focused Inbox can be found in <a href="https://support.microsoft.com/en-us/office/focused-inbox-for-outlook-f445ad7f-02f4-4294-a82e-71d8964e3978">https://support.microsoft.com/en-us/office/focused-inbox-for-outlook-f445ad7f-02f4-4294-a82e-71d8964e3978</a>.

We hope the above information is useful to you.

Feel free to contact us at Email: <a href="mailto:helpdesk@smu.edu.sg">helpdesk@smu.edu.sg</a> / Tel: 6828 0123, should you need any clarifications and assistance.

Thank you.

Best regards, Alex Goh Integrated Information Technology Services